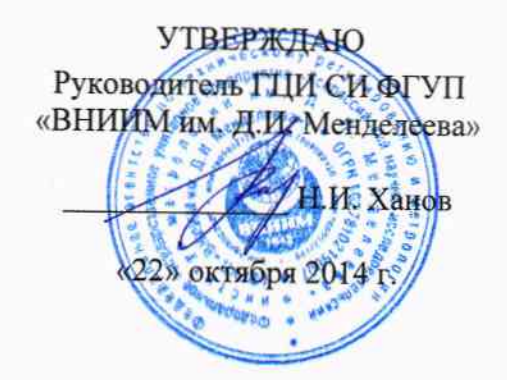

# КОМПЛЕКТ СРЕДСТВ ИЗМЕРЕНИЙ И ВСПОМОГАТЕЛЬНОГО ОБОРУДОВАНИЯ ДЛЯ ПОВЕРКИ СРЕДСТВ ИЗМЕРЕНИЙ СКОРОСТИ И НАПРАВЛЕНИЯ ВЕТРА (ПЕРЕНОСНОЙ) (КПП-4)

Методика поверки MIT 254-0026-2014  $4.5 - 60692 - 15$ 

> Руководитель НИЛ ГЦИ СИ ФГУП «ВНЩИМ им. Д.И. Менделеева»

С.А. Кочарян «21» октября 2014 г.

Санкт-Петербург 2014 г.

Настоящая методика поверки распространяется на «Комплект средств измерений и вспомогательного оборудования для поверки средств измерений скорости и направления ветра (переносной) (КПП-4)» (далее - КПП-4), предназначенный для воспроизведения механических и электрических сигналов, используемых при поэлементных поверках измерителей скорости и направления ветра (анеморумбометров) методами документа МИ 2713-2008.

Интервал между поверками - 1 год.

Метрологические характеристики КПП-4 приведены в таблице А.1 Приложения А.

#### 1 Операции поверки

1.1 При проведении поверки КПП-4 должны быть выполнены операции, указанные в таблице 1.

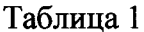

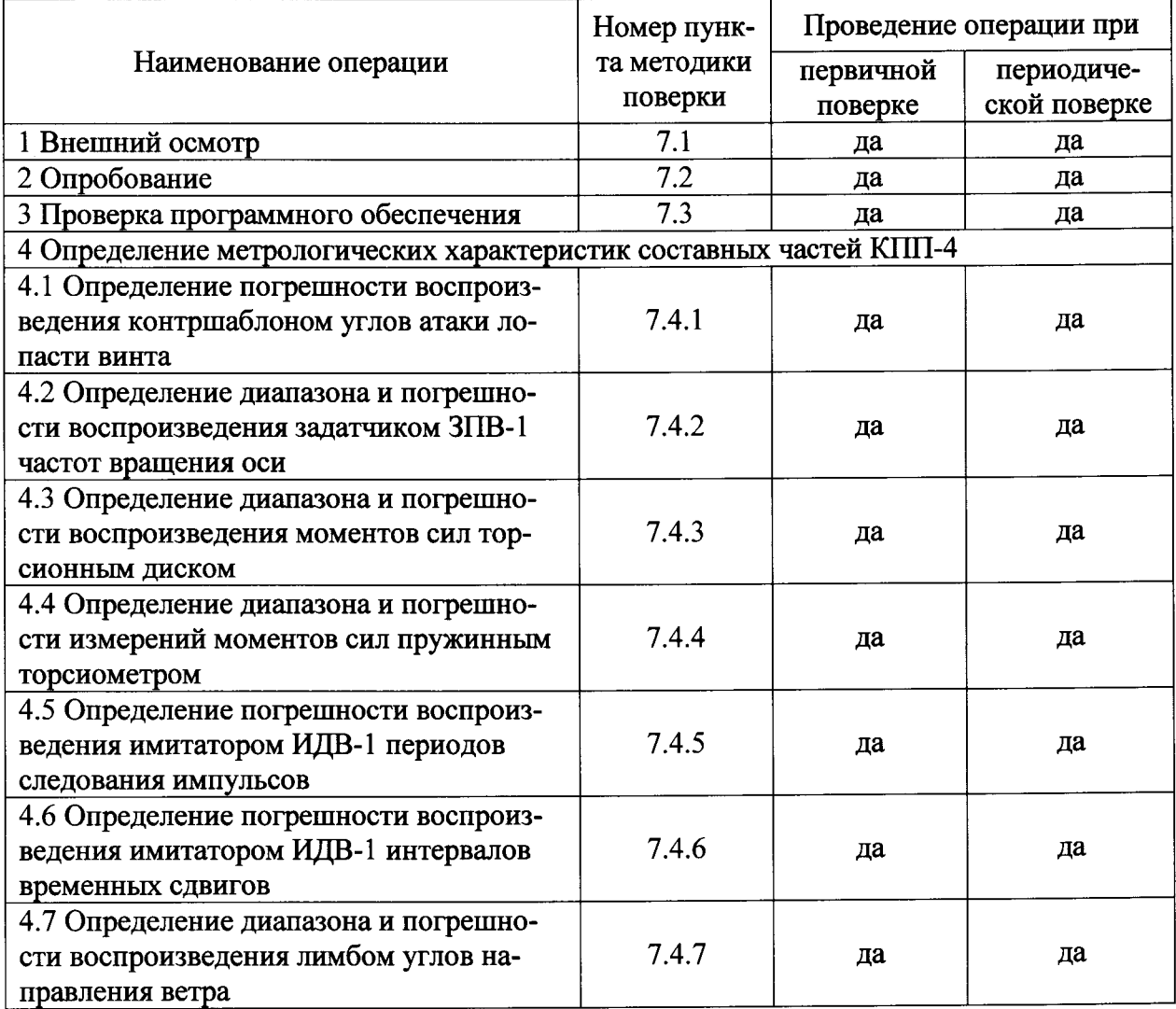

1.2 При отрицательных результатах одной из операций, указанных в таблице 1, поверка прекращается.

1.3 Поверку анемометра АП1М, входящего в состав КПП-4, номер по Госреестру СИ № 24079-08, выполняют в соответствии с разделом 10 документа «Анемометр АП1М. эксплуатации поверки» документа «Руководство  $\overline{a}$ Методика  $\mathbf{B}$ составе ИРШЯ.402131.001 РЭ».

1.4 Поверку гирь из набора типа М1 (1 мг + 1 кг) выполняют в соответствии с приложением ДА документа «Методика поверки гирь» ГОСТ ОІМL R 111-1 - 2009. «Гири классов E1, E2, F1, F2, M1, M1-2, M2, M2-3, M3. Часть 1: Метрологические и технические требования».

#### 2 Средства поверки

2.1 При проведении поверки должны быть применены средства поверки и оборудование, указанные в таблице 2.

Таблина 2

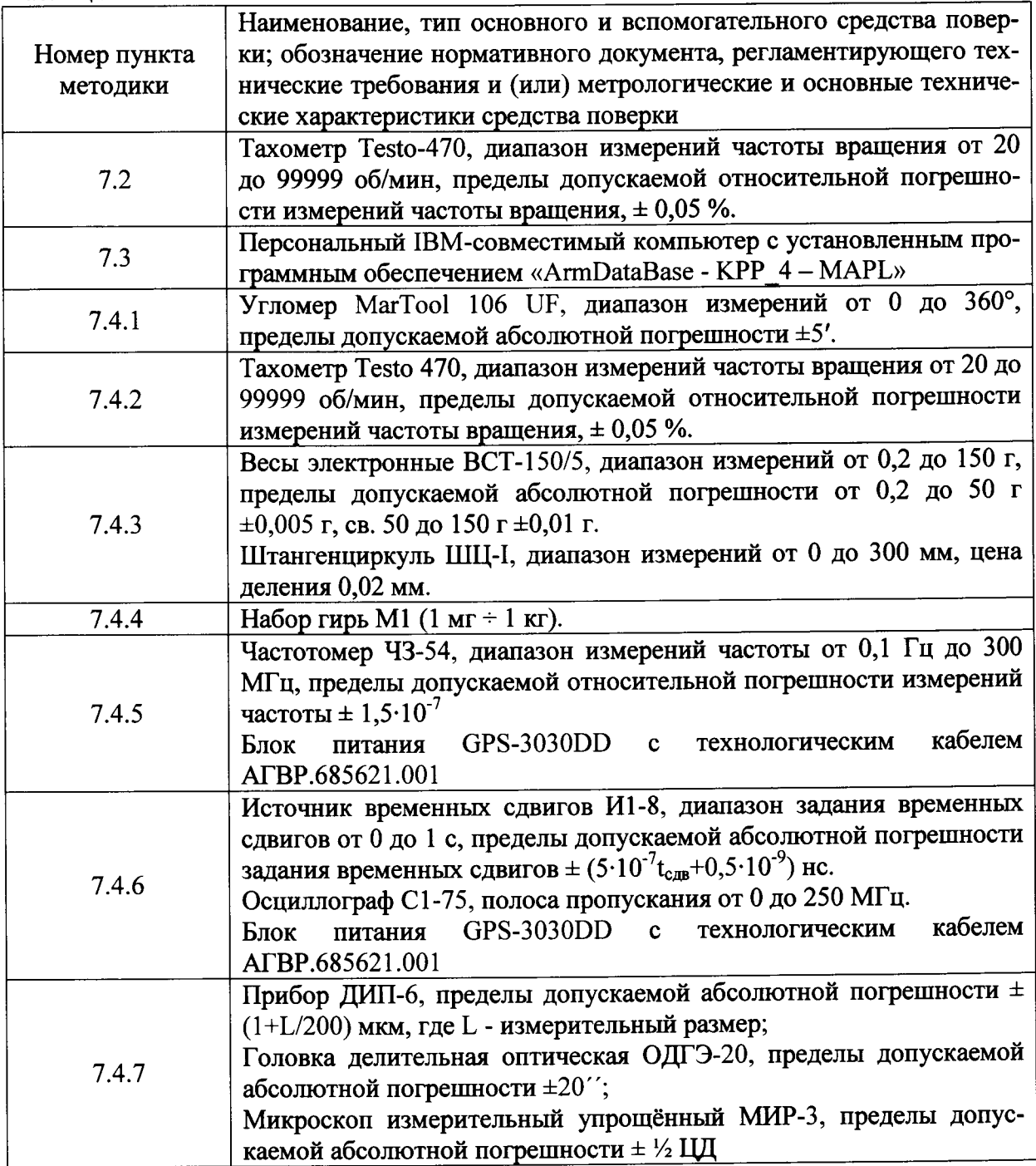

2.4 Все средства измерений, перечисленные в таблице 2 должны иметь необходимую эксплуатационную документацию, действующие свидетельства о поверке или оттиски клейм поверочных, нанесенных в установленных местах.

2.5 Допускается применение других средств поверки, обеспечивающих определение метрологических характеристик КПП-4 с требуемой точностью.

#### 3 Требования к квалификации поверителей

К проведению поверки допускаются лица, аттестованные в установленном порядке в качестве поверителей, с правом поверки гидрометеорологических приборов, а также освоившие «Правила техники безопасности при эксплуатации электроустановок потребителей», ознакомившиеся с руководством по эксплуатации на КПП-4.

#### 4 Требования безопасности

4.1 При проведении поверки необходимо руководствоваться общими правилами техники безопасности, производственной санитарии, охраны окружающей среды и указаниями по технике безопасности, содержащимися в эксплуатационной документации на КПП-4 и средства поверки.

4.2 При проведении поверки должны быть соблюдены требования:

- ГОСТ 12.3.019-80 «Система стандартов безопасности труда. Испытания и измерения электрические. Общие требования безопасности»:

- ГОСТ 12.1.019-2009 «Система стандартов безопасности труда. Электробезопасность. Общие требования и номенклатура видов защиты»;

- «Правила техники безопасности при эксплуатации электроустановок потребителей».

## 5 Условия поверки

5.1 При проведении поверки должны быть соблюдены следующие условия по ГОСТ 8.395-80:

- температура окружающего воздуха (20 $\pm$ 5) °C;

- относительная влажность воздуха (60 ± 15) %;

- атмосферное давление (1005±55) гПа.

#### 6 Подготовка к поверке

6.1 Перед проведением поверки необходимо выполнить следующие действия:

- открыть крышки футляров и выдержать поверяемый КПП-4 в выключенном состоянии не менее четырех часов в условиях, указанных в пункте 5.1;

- подготовить к работе средства поверки и поверяемый образец КПП-4 в соответствии с требованиями эксплуатационных документов на них.

## 7 Проведение поверки

## 7.1 Внешний осмотр

7.1.1 При внешнем осмотре должно быть установлено соответствие КПП-4 следующим требованиям:

- наличие эксплуатационной документации, свидетельства о предыдущей поверке;

- соответствие комплектности КПП-4 требованиям РЭ;

- наличие маркировки составных частей КПП-4 требованиям РЭ;

- отсутствие видимых механических повреждений и загрязнений поверхностей составных частей КПП-4, влияющих на работоспособность и метрологические характеристики.

Результаты внешнего осмотра считать положительными, если КПП-4 соответствует требованиям, приведенным в РЭ на КПП-4.

#### 7.2 Опробование

7.2.1 Опробование задатчика параметров ветра ЗПВ-1 проводить в следующей последовательности:

- с помощью муфты соединить ось шагового электродвигателя ЗПВ-1 с осью тахометра Testo 470;

- используя интерфейсный кабель подключить ЗПВ-1 к порту управляющего ПК.

- запустить в ПК модуль Wind-ZPW.exe для работы с ЗПВ-1.

Ввести в ПК параметры градуировочной характеристики измерителя параметров ветра ИПВ-92М.02, характеризуемую формулой  $V = 0.3 \times v$ , где V - скорость ветра, м/с; v скорость вращения оси измерительного преобразователя ИПВ-92М.02, об/мин.

С клавиатуры ПК последовательно задать два значения скорости ветра: 1 м/с (нижнее предельное значение) и 80 м/с (верхнее предельное значение) в диапазоне имитируемых скоростей ветра, что соответствует значениям скоростей вращения (v) оси ЗПВ-1: 200 об/мин. и 16000 об/мин.

Результаты опробования ЗПВ-1 считать положительными, если отклонение показаний тахометра Testo 470 от значений, заданных с ПК, находится в пределах  $\pm$  0,003 $\cdot$ об/мин.

7.2.2 Для опробования имитатора датчика ветра ИДВ-1 подключить его в соответствии со схемой, указанной на рисунке 1, с осциллографом и блоком питания.

Сигнал ОС подключить ко входу осциллографа.

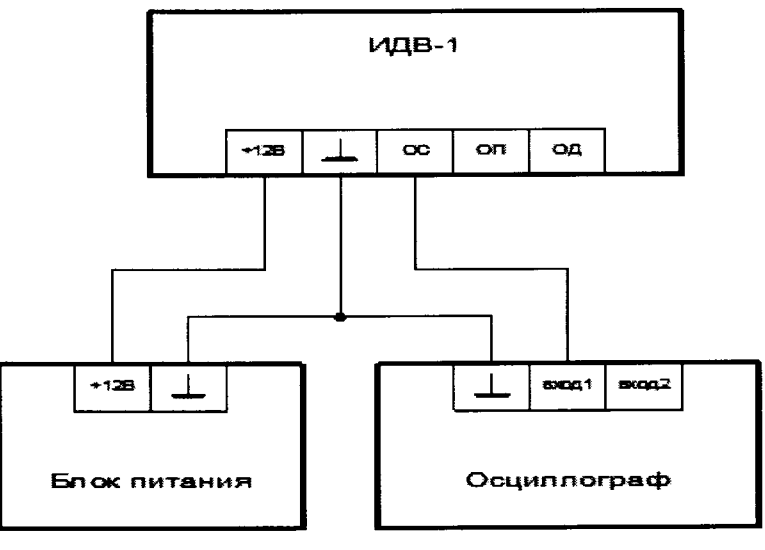

Рисунок 1

Выходное напряжение блока питания установить в пределах 12 В  $\pm$  10 % при токе нагрузки не менее 10 мА.

Включить блок питания, осциллограф.

На ИДВ-1 задать частоту 2 Гц.

Результаты опробования ИДВ-1 считать положительными, если на экране осциллографа появилась серия прямоугольных импульсов.

## 7.3 Проверка программного обеспечения

Для вычисления цифровых идентификаторов ПО использовать алгоритм криптографического хеширования MD5. Расчет контрольных сумм исполняемых кодов ПО выполнять с использованием программы: «Arpoon Checksum 1.6».

Результаты проверки считать положительными, если идентификационные данные программного обеспечения соответствуют данным, приведенным в таблице 3. Таблина 3

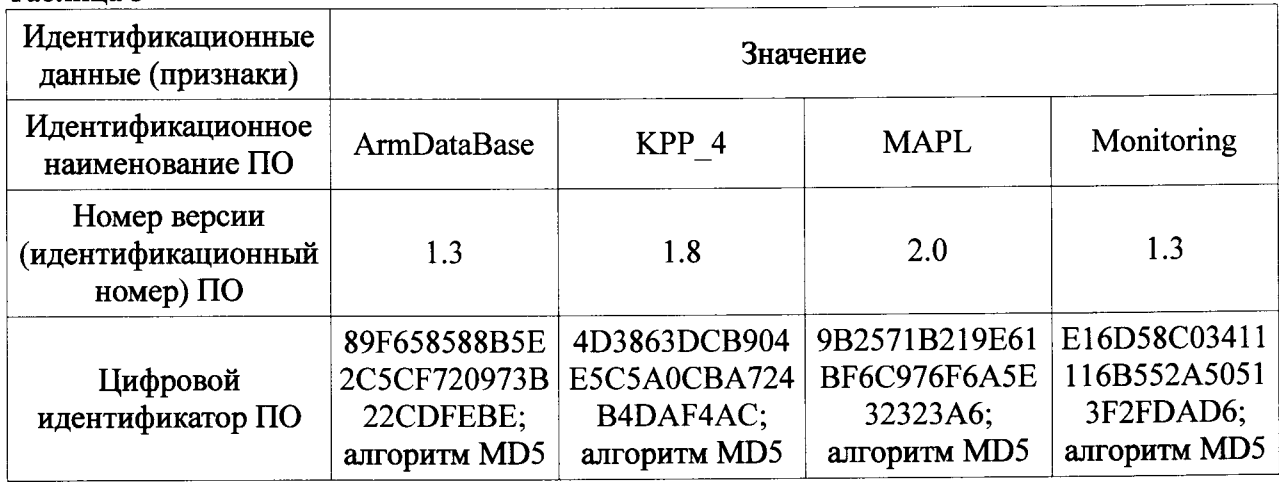

#### 7.4 Определение метрологических характеристик

Метрологические характеристики КПП-4 определяются совокупностью метрологических характеристик его составных частей.

7.4.1 Определение погрешности воспроизведения контршаблоном углов атаки лопасти винта производить методом прямого измерения угла а<sub>изм</sub> между гранями установленного на контршаблоне металлического угольника, задающего угол атаки.

следующей угломером MarTool 106 UF  $\overline{\mathbf{B}}$ Измерения выполнять последовательности:

- измерить фактический угол анзм между гранью угольника, задающего угол атаки, и основанием угольника, предназначенного для воспроизведения угла атаки  $\alpha_{\text{HOM}} = 31,5^{\circ}$ ;

- отключение от угла 
$$
\alpha_{\text{HOM}} = 31,5^{\circ}
$$
рассчитать по формуле:

$$
\Delta a = \alpha_{H3M} - \alpha_{H0M}
$$
 (1)

Указанные действия повторить для угольника, воспроизводящего угол атаки 45°.

7.4.1.1 Результаты определения погрешности воспроизведения контршаблоном углов атаки считать положительными, если рассчитанные по формуле отклонения находятся в пределах  $\pm$  0.5°.

7.4.2 Проверку диапазона и определение погрешности воспроизведения частот вращения задатчиком ЗПВ-1 производить в следующей последовательности:

- к оси шагового электродвигателя ЗПВ-1, с помощью мягкой муфты, соблюдая соосность, подсоединить ось тахометра Testo 470. Включить тахометр в режим измерений частоты вращения (v<sub>3i</sub>) об/мин;

- подключить кабель ЗПВ-1 к порту управляющего ПК;

- запустить в ПК модуль Wind-ZPW.exe для работы с ЗПВ-1;

- ввести в ПК градуировочную характеристику измерителя параметров ветра ИПВ-92М.02, характеризуемую формулой  $V = 0.3 \times v$ , где V - скорость ветра, м/с; v - частота вращения оси измерительного преобразователя ИПВ-92М.02, об/мин;

Выбор градуировочной характеристики ИПВ-92М.02 в качестве проверяемой, связан с максимальной скоростью вращения оси анемометров этого типа по сравнению со скоростями вращения других роторных анемометров.

С помощью клавиатуры ПК последовательно задавать имитируемые значения скоростей ветра 1,5 м/с; 40 м/с и 79,5 м/с, что соответствует значениям частот вращения оси ЗПВ-1 (v<sub>i</sub>): (300 ± 100) об/мин; (8000 ± 100) об/мин и (15900 ± 100) об/мин.

Для каждой заданной частоты вращения снять три показания тахометра.

Указанные действия повторить в обратной последовательности, понижая значение имитируемой скорости ветра.

По полученным данным рассчитать среднее значение частот вращения оси ЗПВ-1  $(v_i)$ <sub>cp</sub> и определить среднее арифметическое по трем показаниям тахометра  $(v_{\text{si}})_{\text{cp}}$  в каждой проверяемой точке.

Отклонения воспроизводимых частот вращения ЗПВ-1 ( $\Delta v_i$ ) в каждой точке рассчитать по формуле:

$$
\Delta v_i = (v_i)_{cp} - (v_{si})_{cp} \qquad (2)
$$

7.4.2.1 Результаты проверки диапазона и погрешности воспроизведения задатчиком ЗПВ-1 частоты вращения считать положительными, если отклонения показаний, полученные во всех заданных точках в диапазоне от 15 до 17000 об/мин находятся в пределах  $\pm$  $0.003 \nu$  об/мин.

7.4.3 Проверку диапазона и определение погрешности воспроизведения моментов сил торсионным диском, призводить в следующей последовательности:

- извлечь из торсионного диска и измерить массы miнзм1 и miнзм0.1 специальных грузов 1г (5 шт.) и 0,1г (5 шт.), входящих в комплект торсионного диска;

- определить радиусы между осью вращения торсионного диска и точками приложения силы, для чего:

- с помощью штангенциркуля измерить расстояния lin3M от оси вращения торсионного диска до концентрических окружностей (плечо силы), проходящих через отверстия для установки грузов.

- рассчитать нижнее предельное значение момента силы по формуле (3):

 $M_{H\!I\!D\!K\!H} = m_{1H\!I\!M} + g \cdot l_{2H\!I\!M} + m_{1H\!I\!M} + g \cdot l_{4H\!I\!M}$ 

- рассчитать верхнее предельное значение момента силы по формуле (4):

 $(4)$  $M_{\tt BepxH.} = m_{1\text{H3M1}} \cdot g \cdot l_{1\text{H3M.}} + m_{2\text{H3M1}} \cdot g \cdot l_{2\text{H3M.}} + m_{3\text{H3M1}} \cdot g \cdot l_{3\text{H3M.}} + m_{4\text{H3M1}} \cdot g \cdot l_{4\text{H3M.}} + m_{5\text{H3M1}} \cdot g \cdot l_{5\text{H3M.}}$ 

 $(3)$ 

Отклонения воспроизводимых торсионным диском моментов сил рассчитать по формуле (5):

 $(5)$  $\Delta M_i = M_{ipacq} - M_{ihopM}$ 

7.4.3.1 Результаты проверки диапазона и определения погрешности моментов сил, воспроизводимых торсионным диском считать положительными, если расчитанные по формуле (5) отклонения моментов сил находятся в пределах  $\pm 1.10^{-4}$  Н·м.

7.4.4 Проверку диапазона и определение погрешности измерений моментов сил пружинным торсиометром выполнить в следующей последовательности:

7.4.4.1 Используя штатив с поворотным устройством, обеспечивающим фиксацию торсиометра под углом, закрепить торсиометр как показано на рисунке 2.

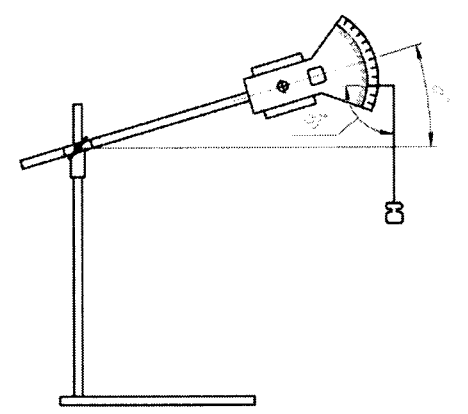

Рисунок 2. Установка торсиометра на штативе

7.4.4.2 Изменяя угол а наклона оси торсиометра (рисунок 1), закрепить торсиометр в положении, обеспечивающем максимальное показание торсиометра, соответствующее начальному  $(M_0)$  значению момента силы.

7.4.4.3 Подвесить груз массой 1 г, подобрать угол штатива - а так, чтобы обеспечить максимальное показания торсиометра, при этом нить груза будет перпендикулярна пружине торсиометра; отсчитать по шкале торсиометра пружинного момент силы (Мизм);

- номинальный момент силы определить по формуле:

$$
M_{HOM} = m \times L,
$$

 $(5)$ 

где m - масса подвешенного груза;

 $L = 10$  cm.

- отклонения момента силы пружинного торсиометра от номинального для каждого подвешенного груза рассчитать по формуле

> $(6)$  $\Delta M = M_{H3M} - M_{H0M} - M_0$

7.4.4.4 Повторить п. 7.4.4.3 для грузов 2 г и 5 г, входящих в комплект М1.

7.4.4.5 Используя следующее соответствие (1 гс-см = 0,0000980665 Н·м) преобразовать полученные отклонения  $\Delta M$  в гс $\cdot$ см в  $\Delta M$  в Н $\cdot$ м.

7.4.4.6 Результаты проверки диапазона и определения погрешности измерений моментов сил пружинным торсиометром считать положительными, если рассчитанные по формуле (6) отклонения моментов сил, обеспечиваемые гирями 1 г, 2 г и 5 г, входящими в комплект M1, находятся в пределах  $\pm 2.10^{-4}$  Н $\cdot$ м.

7.4.5 Определение погрешности воспроизведения имитатором ИДВ-1 периодов следования импульсов производить методом прямого измерения периодов, задаваемых ИЛВ-1, для чего:

- в соответствии со схемой, указанной на рисунке 3 соединить имитатор ИДВ-1 с частотомером и блоком питания.

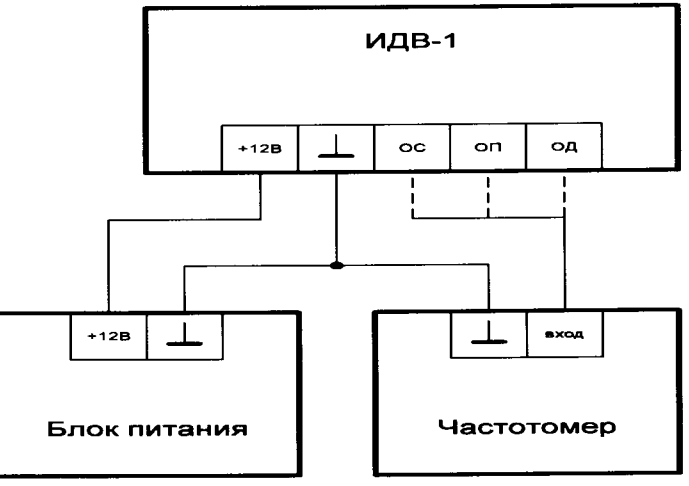

Рисунок 3. Схема соединения для измерений периодов следования импульсов.

Сигнал ОС подключить ко входу частотомера, предназначенному для измерения периода сигналов с амплитудами до 12 В.

Выходное напряжение блока питания установить в пределах  $12 B \pm 10\%$  при токе

нагрузки не менее 10 мА.

Нажатием кнопки МНОЖИТЕЛЬ частотомера выбрать диапазон измерений «1». Включить блок питания и частотомер.

После установки показаний частотомера, на ИДВ-1 последовательно задавать частоты 2, 4, 8, 16, и 32 Гц.

Для каждого значения частоты снять показания периодов следования импульсов  $T_{iM3M}$ 

Отклонения периодов следования импульсов Тизм на каждой частоте рассчитать по формуле:

> $\Delta T = T_{i}$ изм -  $T_{i}$ ном  $(7)$

7.4.5.1 Результаты определения погрешности воспроизведения имитатором ИДВ-1 периодов следования импульсов считать положительными, если все рассчитанные по формуле (7) отклонения длительности периодов для каждой частоты (2, 4, 8, 16, и 32 Гц) находятся в пределах диапазонов значений, указанных в таблице 4. Таблина 4.

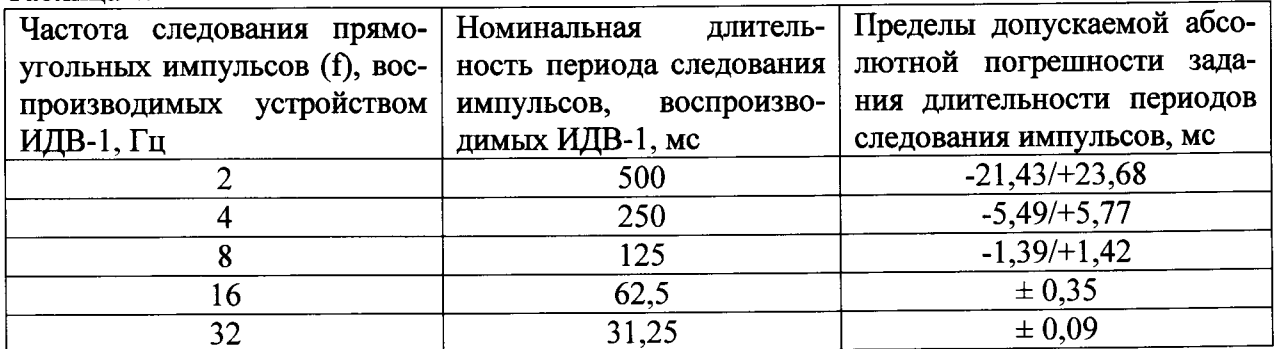

7.4.6 Определение погрешности воспроизведения имитатором ИДВ-1 интервалов временных сдвигов импульсов выполнить в следующей последовательности:

- в соответствии со схемой, указанной на рисунке 4, с помощью технологического кабеля, входящего в комплект поставки, соединить имитатор ИДВ-1 с блоком питания, осциллографом и источником временных сдвигов.

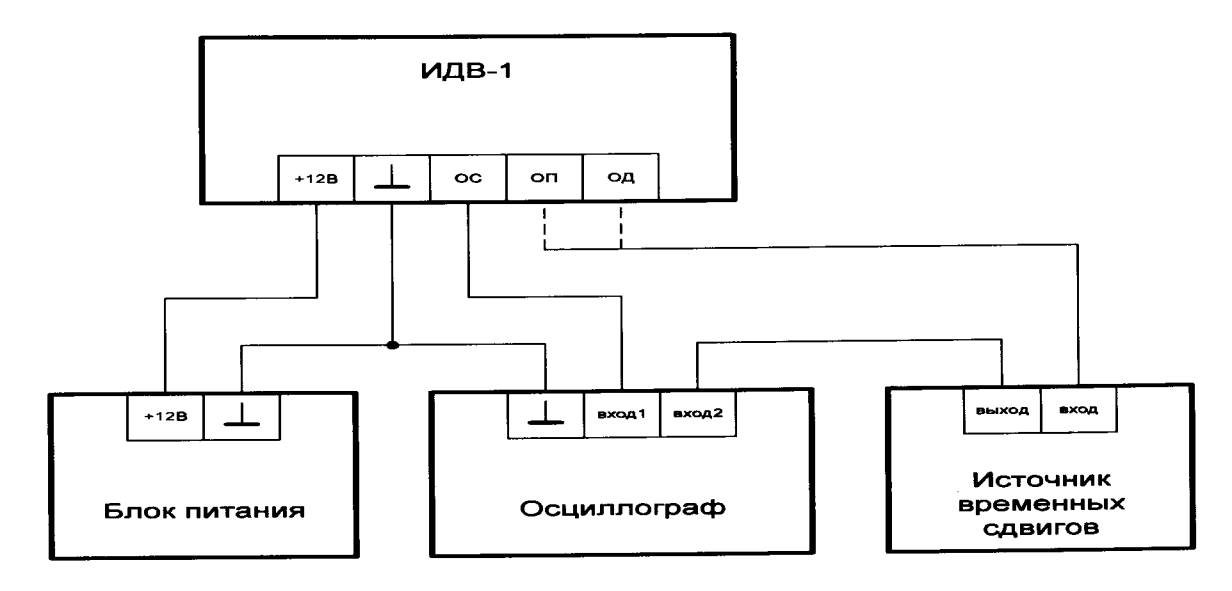

Рисунок 4. Схема измерения интервалов временных сдвигов.

Выход ИДВ-1 «ОП» подключить к разъему ВХОД источника временных сдвигов. Включить блок питания, осциллограф, источник временных сдвигов.

Для каждой частоты последовательно задавать имитируемые направления ветра и снимать соответствующие им показания временных сдвигов tion изм-

Отклонения временных сдвигов, воспроизводимых ИДВ-1, от номинальных, рассчитать по формуле

> $(8)$  $\Delta t_{on}$ = $t_{ion\,H3M}$  - $t_{ion\,H0M}$ ,

где t<sub>ion ном.</sub>-значения временных сдвигов, приведенные в таблице 5.

Таблина 5.

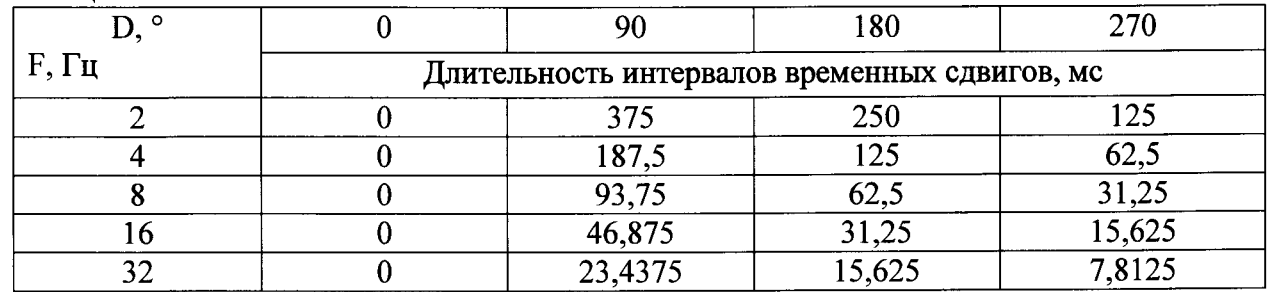

7.4.6.1 Результаты проверки погрешности воспроизведения имитатором ИДВ-1 интервалов временных сдвигов считать положительными, если рассчитанные по формуле (8) отклонения временных сдвигов для каждой частоты (2, 4, 8, 16, и 32 Гц) находятся в пределах, указанных в таблице 6.

Таблина 6

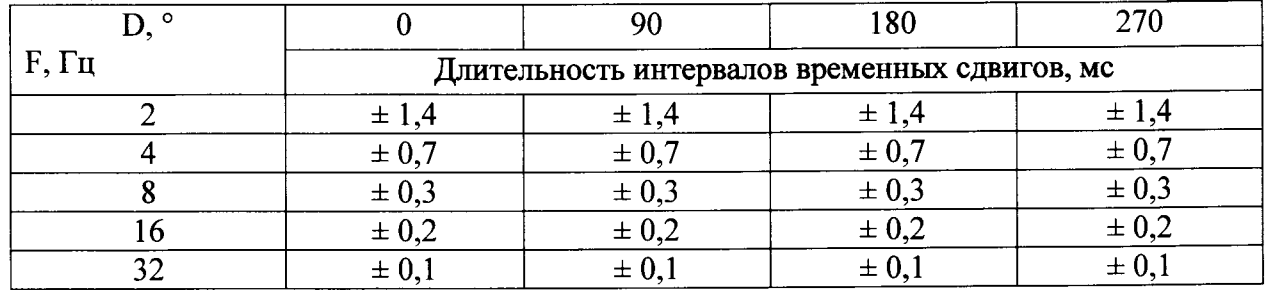

7.4.7 Проверку диапазона и определение погрешности углов направления ветра, воспроизводимых штриховым лимбом, выполнить в следующей последовательности:

Определить ширины штрихов шкалы лимба с помощью прибора ДИП-6, для чего:

С помощью прибора ДИП-6, визуально, выбрать две группы по 30 штрихов, - наиболее широких и наиболее узких на шкале лимба.

Измерить среднюю ширину выбранных штрихов b<sub>i изм.</sub> в каждой группе.

Отклонение b<sub>i изм</sub> ширины каждого штриха от номинального значения b<sub>i ном</sub> рассчитать по формуле

> $\Delta b = b_i$ <sub>H3M</sub>- $b_i$ <sub>H0M</sub>  $(10),$

где  $b_{\text{HOM}} = 0.6$  мм.

 $(5);$ 

Результаты проверки отклонений ширин штрихов на шкале лимба от номинального значения считать положительными, если все рассчитанные по формуле (10) отклонения находятся в пределах  $\pm$  0,05 мм.

Определить суммарную погрешность шкалы лимба, для чего:

Выполнить следующие операции (смотри рисунок 5):

- лимб (3) закрепить в оправке (2) прибора ДИП-6 с помощью планки (4) и винта

- надеть оправку на ось делительной головки (1) и закрепить ее винтами (6);

- на штативе (8) закрепить микроскоп (7);

- вращая ось делительной головки, обеспечить визуальное наблюдение всех делений шкалы поверяемого лимба в пределах визирных линий микроскопа, обеспечивая при этом совмещение центральной вертикальной визирной линии микроскопа с границами любого из штрихов шкалы калибруемого лимба.

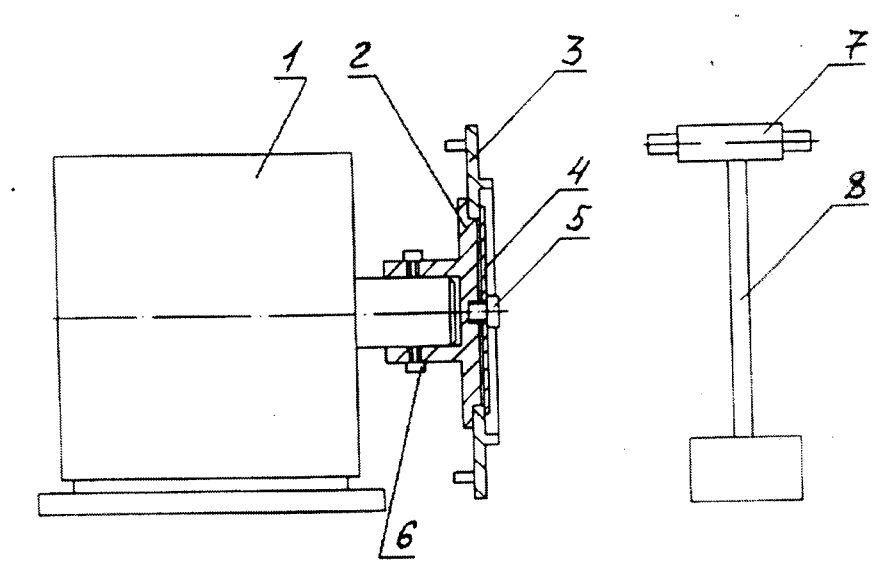

Рисунок 5. Схема проверки шкалы лимба.

1 - делительная головка; 2 - оправка; 3 - лимб; 4 - планка; 5 - винт; 6 - винт (2 шт.); 7 микроскоп; 8 - штатив.

Для определения погрешности шкалы лимба на полном обороте лимба от нулевой точки с шагом 60° выполнить следующие действия:

- совместить центральную визирную линию шкалы микроскопа с левой границей штриха нулевой отметки шкалы лимба и снять отсчёт фолев по шкале ОДГЭ-20 прибора ДИП-6;

- совместить центральную визирную линию шкалы микроскопа с правой границей штриха нулевой отметки шкалы лимба и снять отсчёт ф<sub>0 прав</sub> по шкале ОДГЭ-20;

- вычислить среднее арифметическое показаний  $\varphi_0$  по формуле  $\varphi_0$  = ( $\varphi_{0,\text{res}}$  +  $\varphi_{0\text{mbaB}}$ )/2;

- совместить центральную визирную линию шкалы микроскопа с левой границей штриха следующего за проверяемой отметкой шкалы лимба и снять отсчёт філев по шкале ОДГЭ-20:

- совместить центральную визирную линию шкалы микроскопа с правой границей штриха той же отметки шкалы лимба и снять отчёт  $\varphi$ <sub>impas</sub> по шкале ОДГЭ-20;

Среднее арифметическое показаний  $\varphi_i$  вычислить по формуле  $\varphi_i = (\varphi_{i,\text{meas}} + \varphi_{i,\text{moas}})/2$ 

Отклонение  $\Delta\omega_i$  в i-той отметке шкалы вычислить по формуле  $\Delta\phi_i = (\phi_i + \phi_0) - \alpha$ , где α - измеренный угол.

Абсолютную погрешность шкалы лимба  $\Delta\phi$  определить как сумму абсолютных значений максимального и минимального отклонений  $\Delta\varphi_i$ .

погрешности определения 7.4.7.1 Результаты проверки лиапазона И воспроизведения углов направления ветра штриховым лимбом считать положительными, если сумма абсолютных значений максимальной и минимальной погрешностей  $\Delta\varphi_i$  находится в пределах  $\pm$  1°.

#### 8 Оформление результатов поверки

8.1 Положительные результаты поверки КПП-4 оформить выдачей Свидетельства о поверке установленного образца в соответствии с ПР 50.2.006-94, в разделе 9 Руководства по эксплуатации сделать соответствующую запись, заверенную подписью поверителя.

8.2 При отрицательных результатах поверки Свидетельство о поверке аннулировать, выдать Извещение о непригодности КПП-4 к дальнейшей эксплуатации с указанием причин, в разделе 9 Руководства по эксплуатации произвести соответствующую запись.

ПРИЛОЖЕНИЕ А

# Метрологические и технические характеристики КПП-4

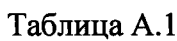

 $\hat{\mathbf{r}}$ 

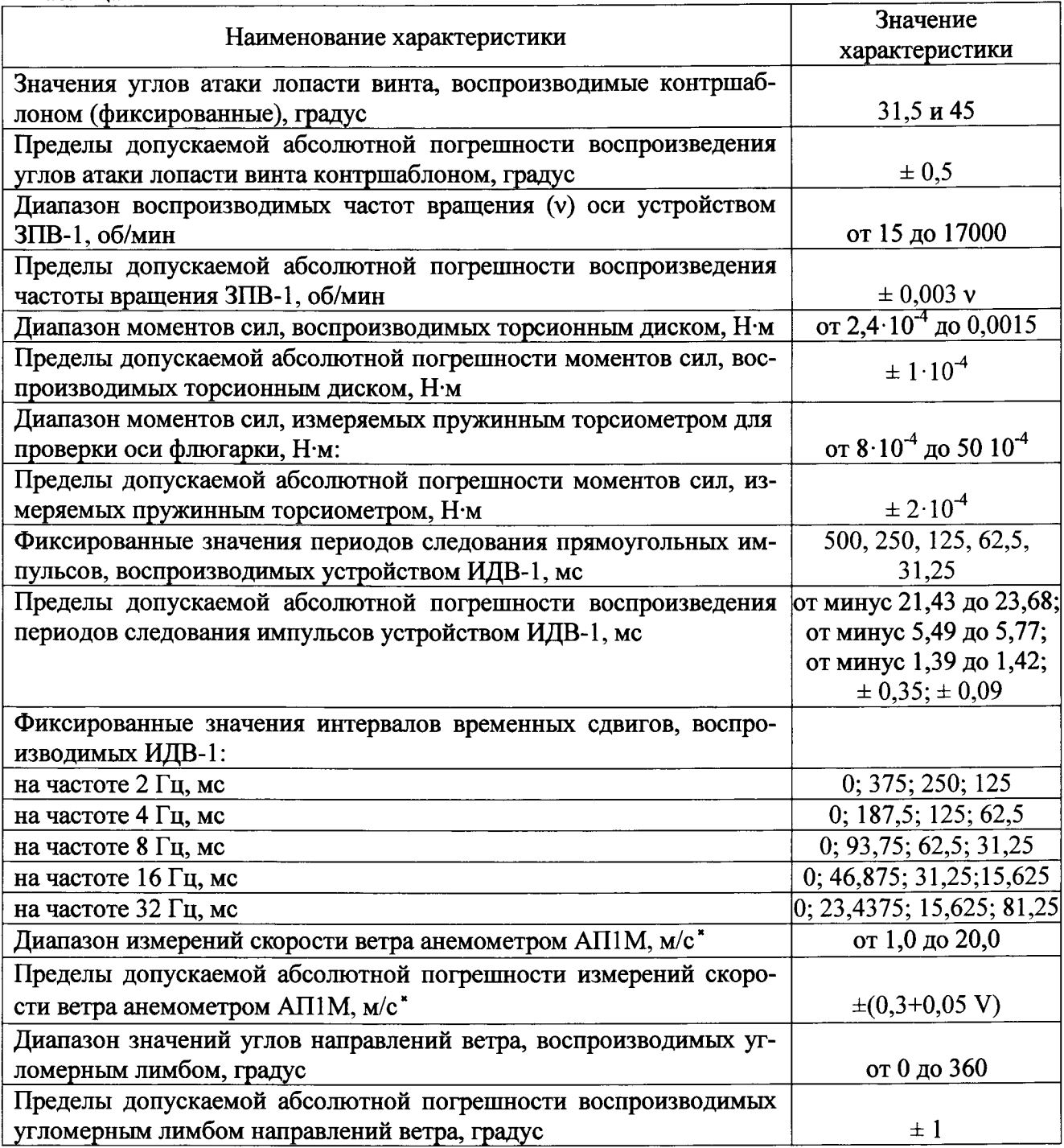